## 民眾填寫首長信箱操作說明

1. 民眾進入本部或所屬機關全球資訊網「首長信箱」,進行「步驟

1:認證電子信箱」:填寫個人電子信箱後送出

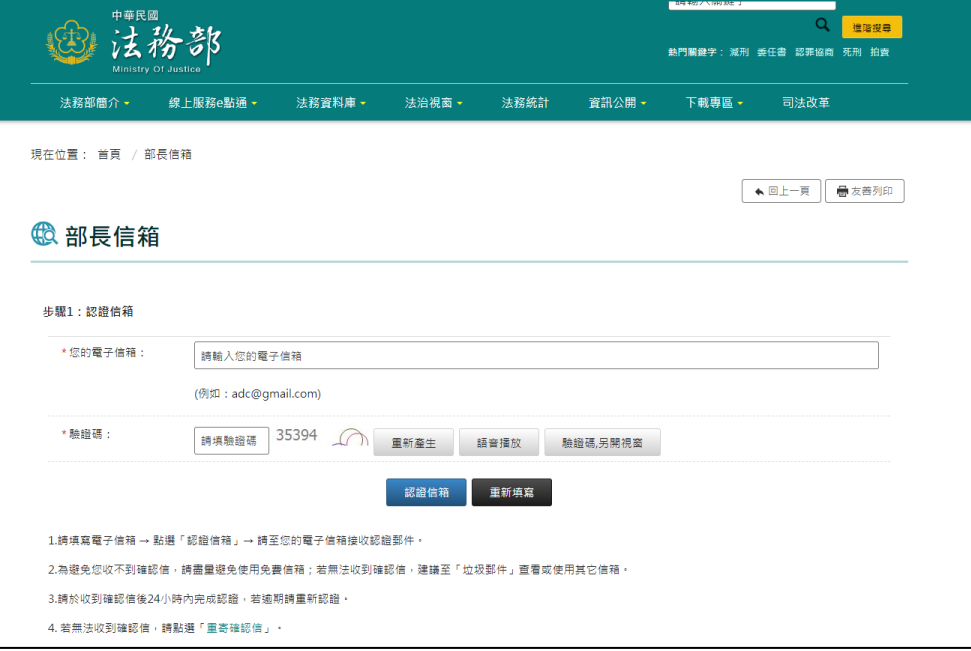

認證電子信箱-中文網

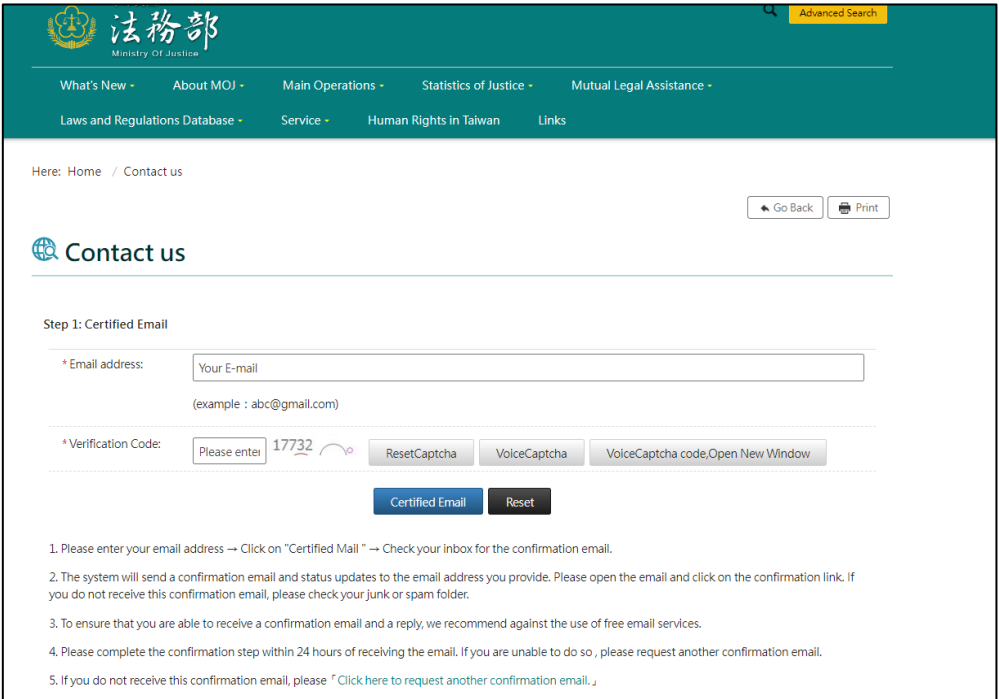

認證電子信箱-英文網

2. 系統寄發確認信至民眾所填之電子信箱

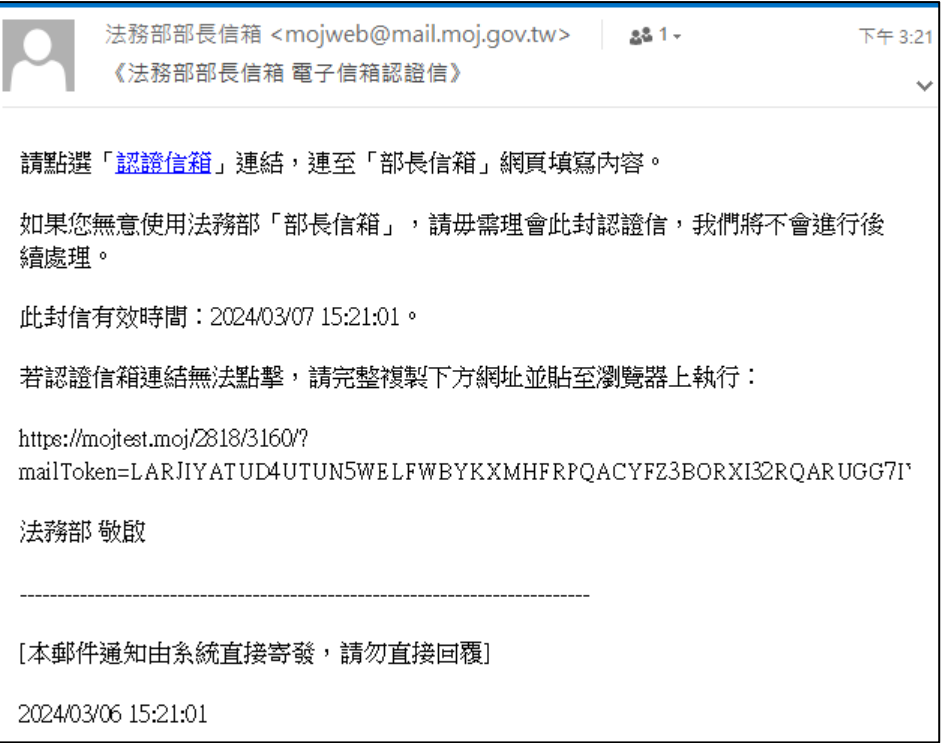

## 電子信箱認證信-中文網

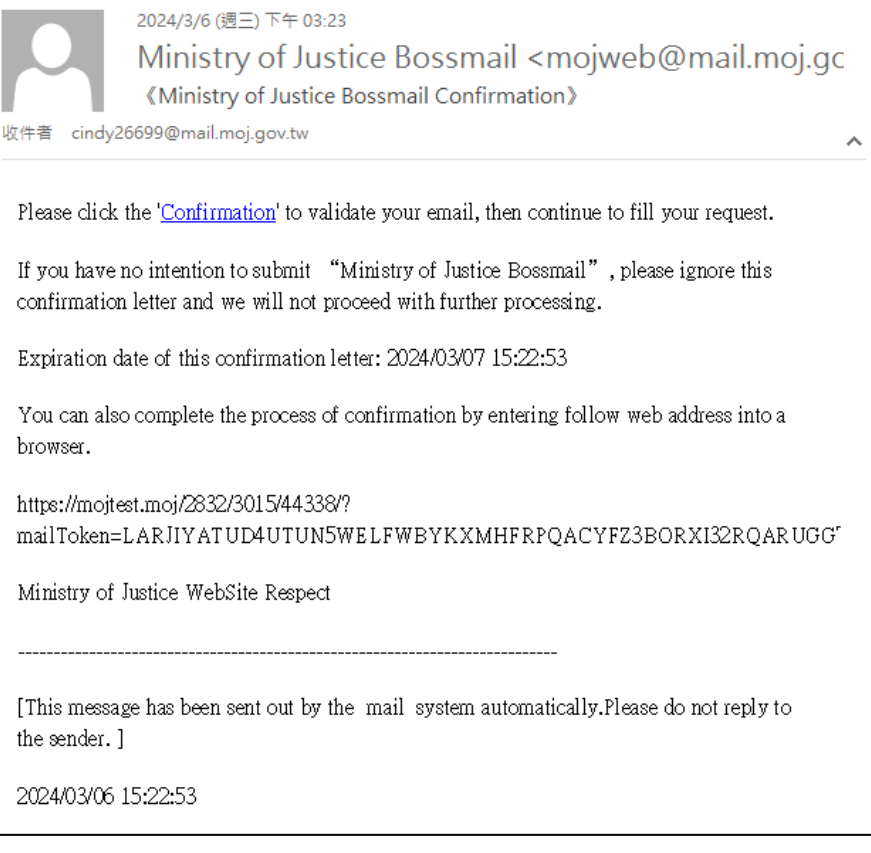

電子信箱認證信-英文網

3. 民眾至個人電子信箱點選確認信中的連結,以完成信箱驗證,並 連結回本部或所屬機關全球資訊網「首長信箱」頁面接續進行「步 驟 2:填寫意見內容」

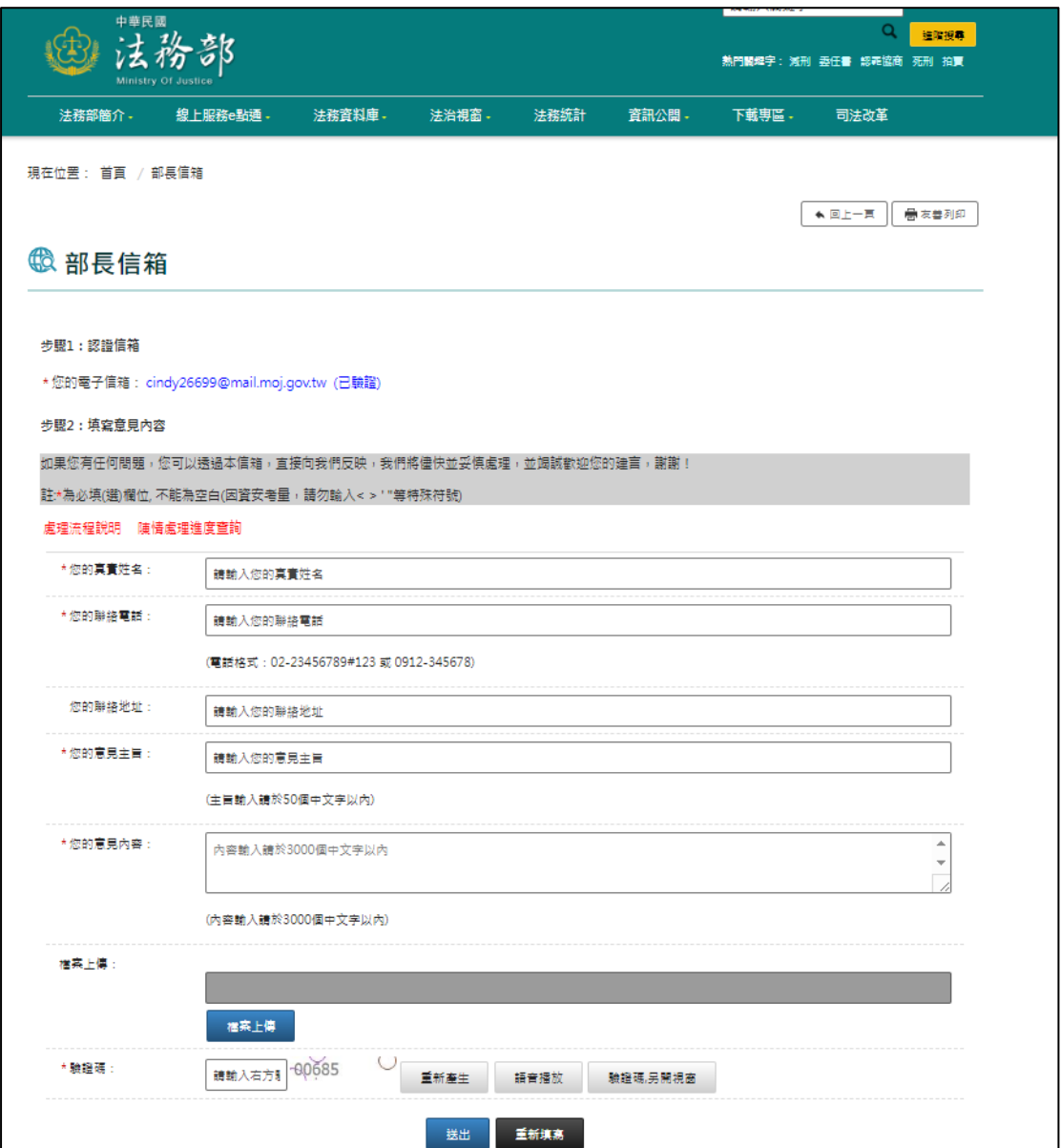

## 意見內容填寫表單-中文網

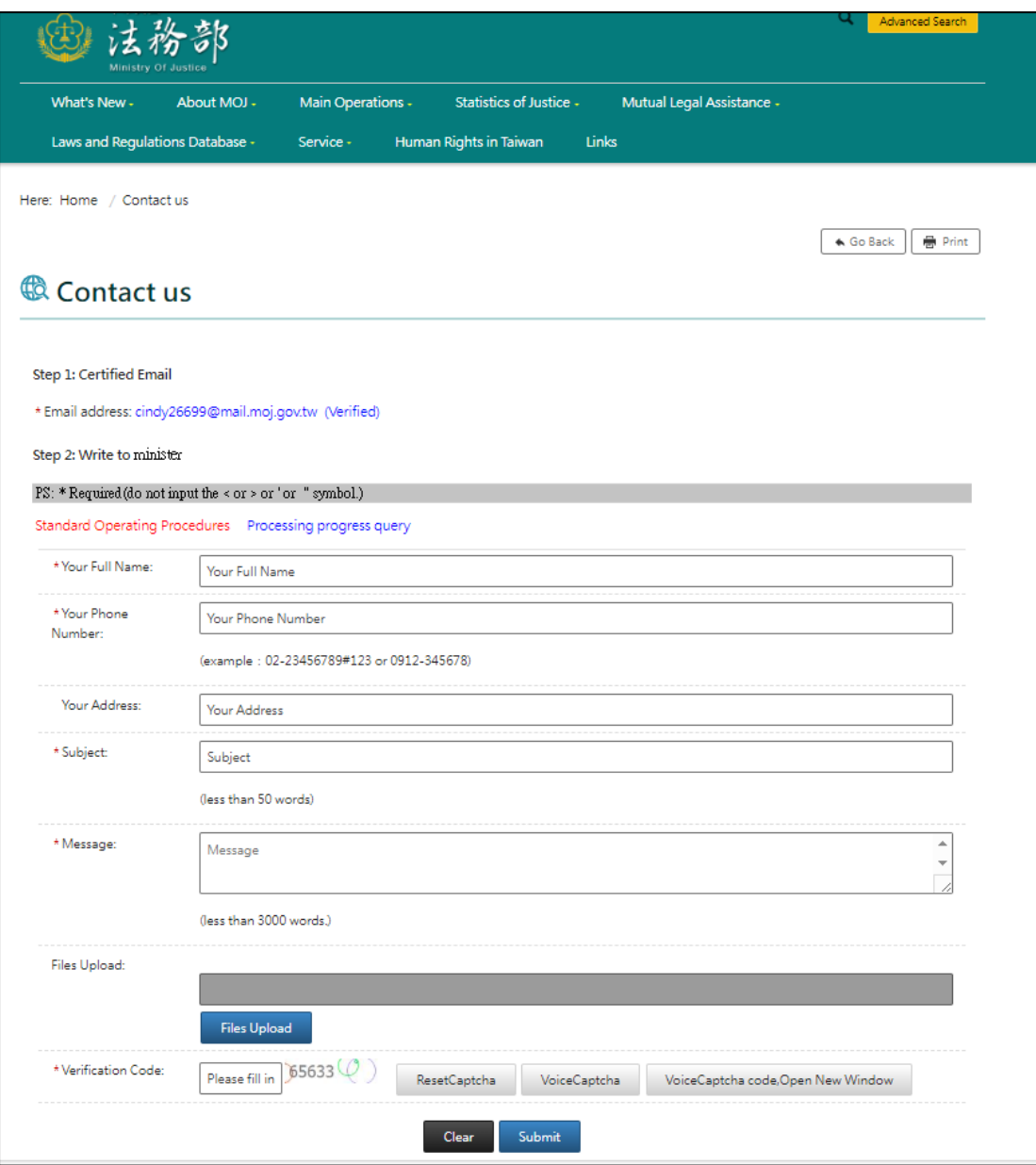

意見內容填寫表單-英文網

4. 民眾填寫完意見內容後送出,系統寄發案件成案通知信,提供「陳

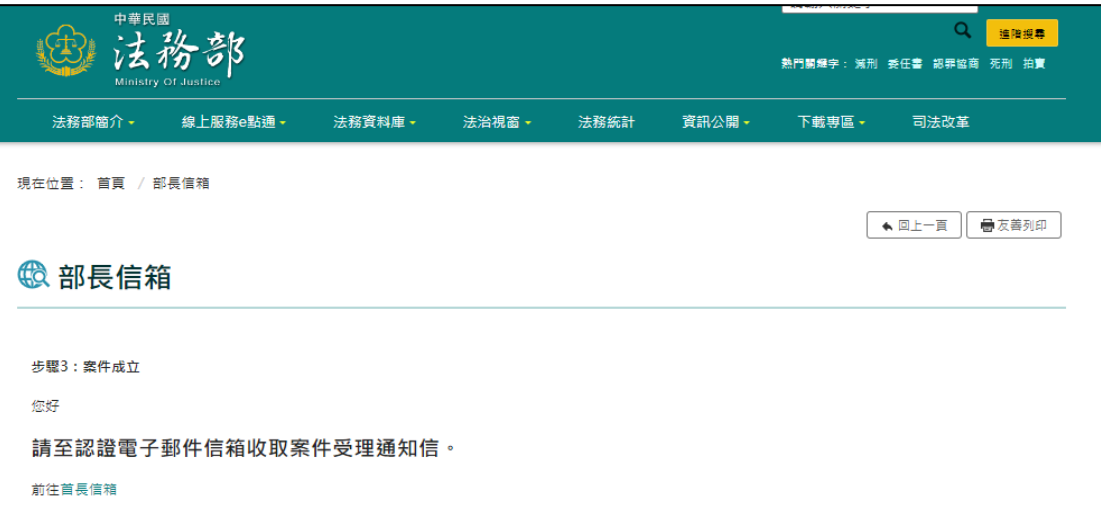

情信件流水編號」

## 案件成立訊息-中文網

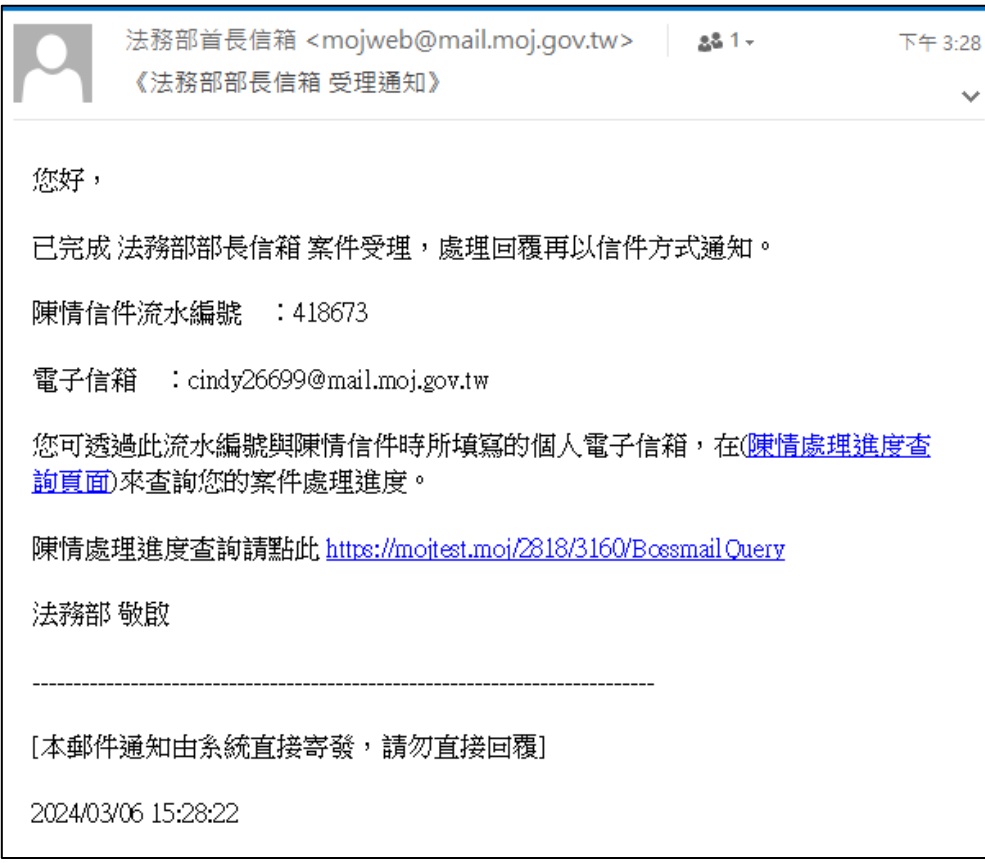

案件受理通知信-中文網

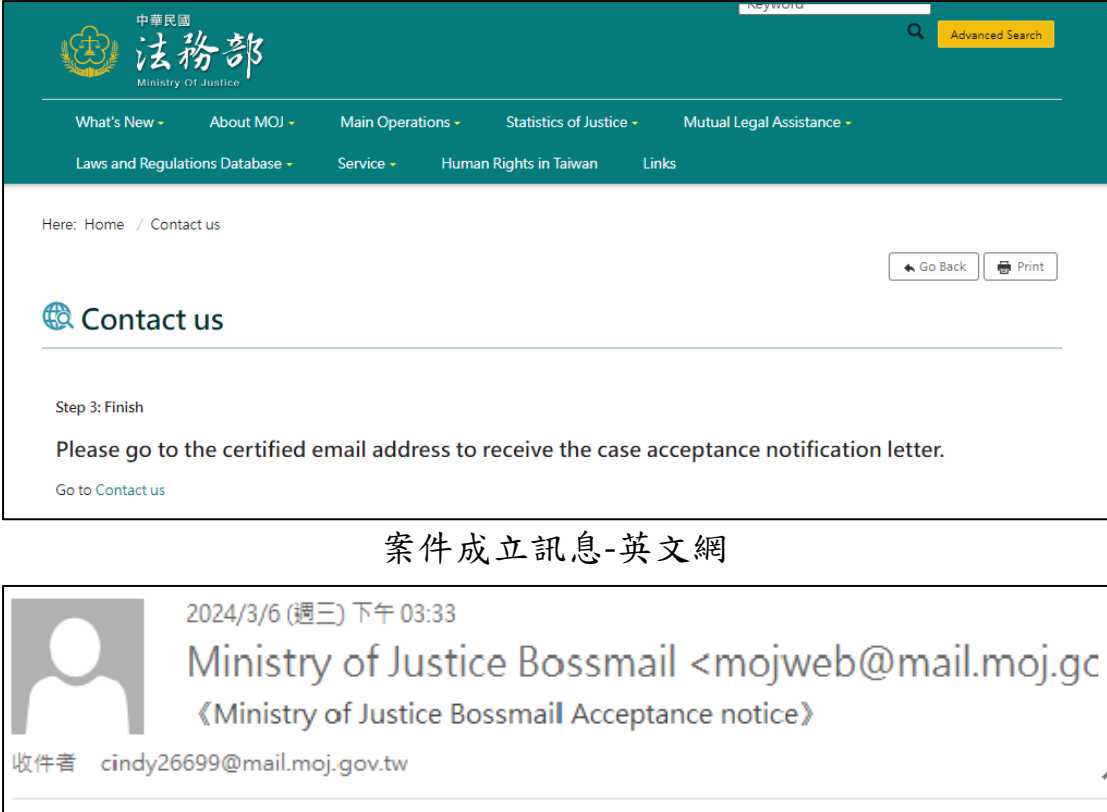

Dear Sir/Madam,

We have successfully processed your Ministry of Justice Bossmail case, and the response will be notified via email.

Case Mail Serial Number: 418674

Email: cindy26699@mail.moj.gov.tw

You can check the progress of your case by using the serial number and the email address provided during the submission of the mail at the Case Progress Inquiry page.

For Case Progress Inquiry, please click https://mojtest.moj/2832/3015/44338/BossmailQuery

Best Regards, Ministry of Justice WebSite

[This email notification is sent directly by the system; please do not reply directly]

2024/03/06 15:33:01

案件受理通知信-英文網